# **HANSER**

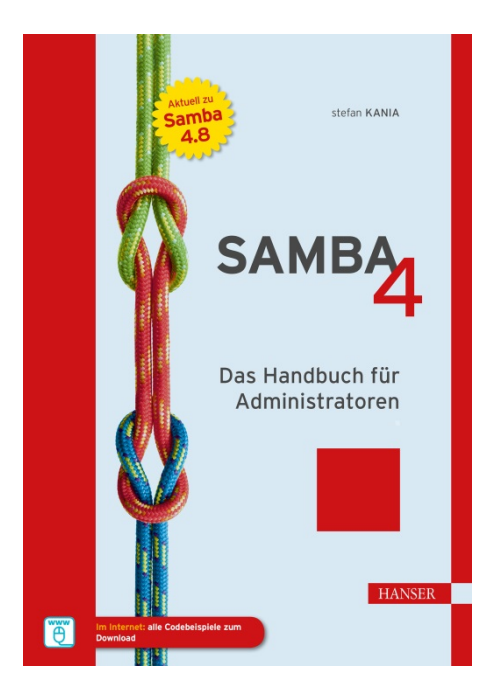

### **Leseprobe**

zu

**"Samba 4"**

### von Stefan Kania

ISBN (E-Book): 978-3-446-45735-5

Weitere Informationen und Bestellungen unter <http://www.hanser-fachbuch.de/978-3-446-45735-5> sowie im Buchhandel

© Carl Hanser Verlag, München

### **Vorwort**

Eine neue Auflage vom Samba-4-Buch bei einem neuen Verlag. Der eine oder andere wird sich fragen, warum ich für diese Auflage den Verlag gewechselt habe. Ich kann Ihnen dazu nur sagen, dass ich mit meinem Samba-4-Buch ganz ohne jeden Streit vom Rheinwerk-Verlag zum Hanser-Verlag gewechselt bin. Die Bücher «Linux-Server» und «Shell-Programmierung» werde ich auch weiterhin für den Rheinwerk-Verlag schreiben.

Nun aber zu diesem Buch. Auch in dieser Ausgabe stecken wieder sehr viele Erfahrungen aus Projekten und Schulungen der letzten Jahre. Samba 4 ist mittlerweile sehr viel weiter, als es bei der letzten Auflage mit der Version 4.3 war. Ich werde hier die Version 4.8.3 verwenden und damit die neuesten Möglichkeiten und Techniken ansprechen. An einigen Stellen im Buch habe ich aber auch schon Neuerungen zu der Version 4.9 beschrieben. Jetzt wird sich der eine oder andere von Ihnen fragen: Warum nicht gleich alles in der Version 4.9? Der Grund ist der: Ein Buch hat immer einen gewissen Vorlauf, und die Korrektur, der Satz und der Druck brauchen auch Zeit. Auch ist es immer besser, eine etwas ausgereiftere Version für ein Buch zu verwenden. Wie schon in den ersten zwei Auflagen werde ich hier immer den praktischen Bezug nehmen. Die Kapitel sind logisch aufeinander aufgebaut, Sie können aber gezielt in den einzelnen Kapiteln nach Lösungen für Ihre Aufgaben suchen.

Einige Dinge sind in dieser Auflage komplett neu. Dazu gehört, dass ich die Konfiguration der Domaincontroller jetzt auch mit Bind9 als Nameserver beschrieben habe. Auch die Einbindung des DHCP-Dienstes mit zwei Servern für ein dynamisches DNS ist neu in dieser Auflage. Die Skripte für die Verwaltung über Kommandozeile habe ich auch noch überarbeitet.

Dann habe ich ein ganz neues Kapitel ins Buch aufgenommen. Dieses Kapitel ist aufgrund von konstruktiven Anregungen einiger Leser ins Buch gekommen. Es geht dabei um Fehler, die bei der Einrichtung von Domaincontrollern und Fileservern auftreten können, wie sie sich bemerkbar machen und wie Sie sie beheben können.

Leider musste ich auch ein Kapitel aus dem Buch entfernen: jenes, das die Wiederherstellung von gelöschten Objekten im Active Directory beschreibt. Diese Funktion ist momentan so fehlerhaft, dass ich mich entschieden habe, das Kapitel, zumindest in dieser Auflage, aus dem Buch zu nehmen. Das Wiederherstellen von Objekten klappt nur, wenn Sie lediglich einen Domaincontroller in Ihrem Netz haben.

#### **Danksagung**

An dieser Stelle möchte ich mich beim Hanser-Verlag bedanken, der mein Buch aufgenommen und mir freie Hand gelassen hat bei der Gestaltung und den Inhalten. Das Erstellen eines Fachbuchs ist nie die Leistung eines Einzelnen, sondern immer die Arbeit eines Teams.

Da ein Buch immer ein Projekt neben der anderen Arbeit ist, muss man als Autor immer auch Stunden der Freizeit opfern, um alles zu testen und dann schreiben zu können. Aus dem Grund möchte ich hier auch meiner Lebensgefährtin danken, dass sie mich sehr oft in aller Ruhe hat arbeiten lassen. Ohne diese Geduld wäre so ein Projekt nicht möglich.

Jetzt bleibt mir nur noch, Ihnen viel Spaß mit der neuen Auflage zu wünschen, und wie immer freue ich mich über Anregungen und Kritik.

## **Inhalt**

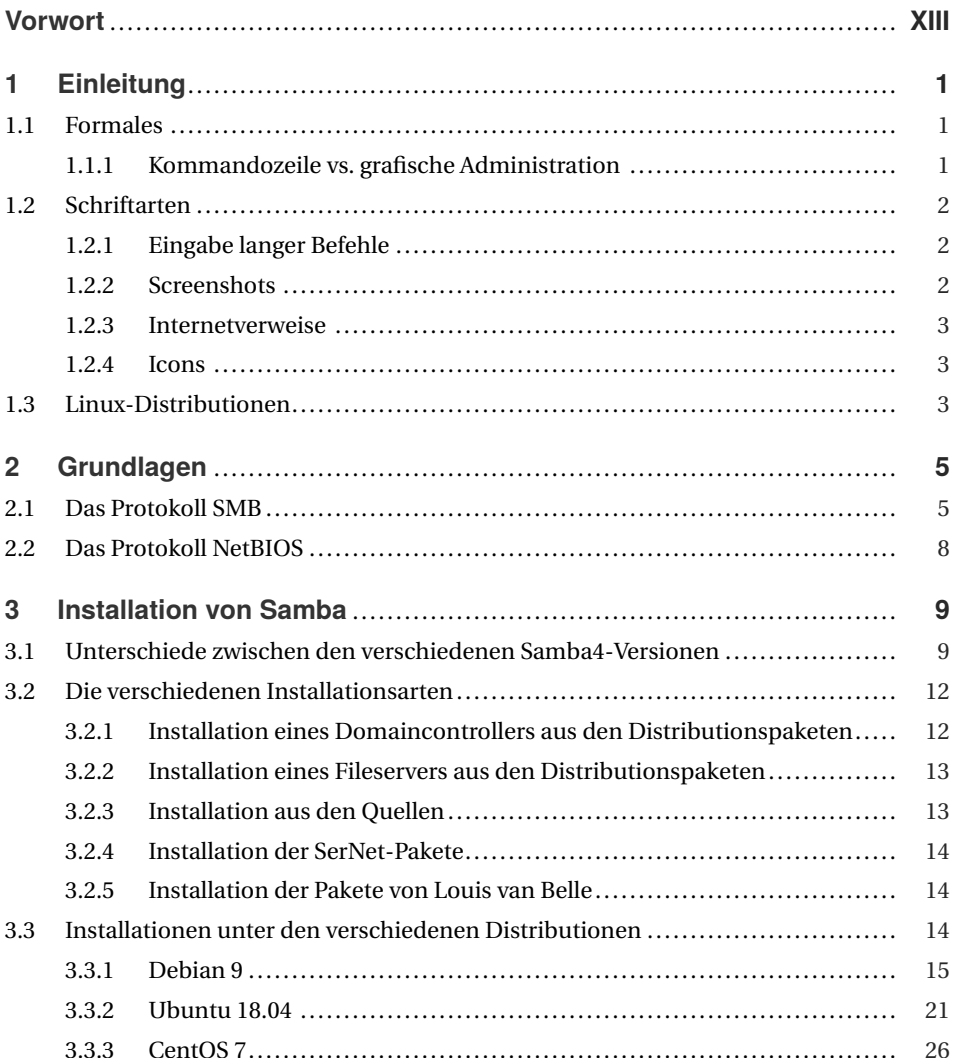

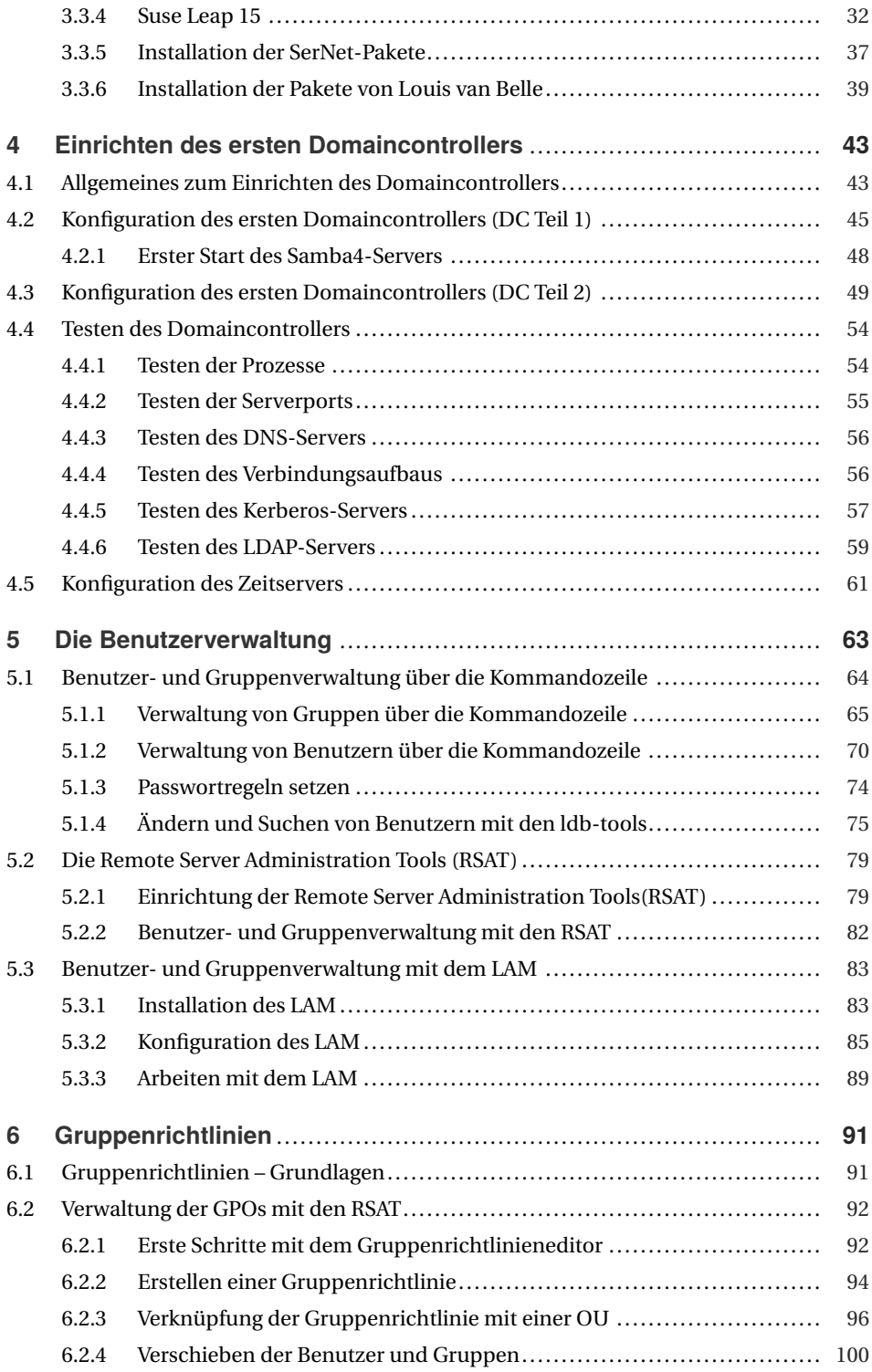

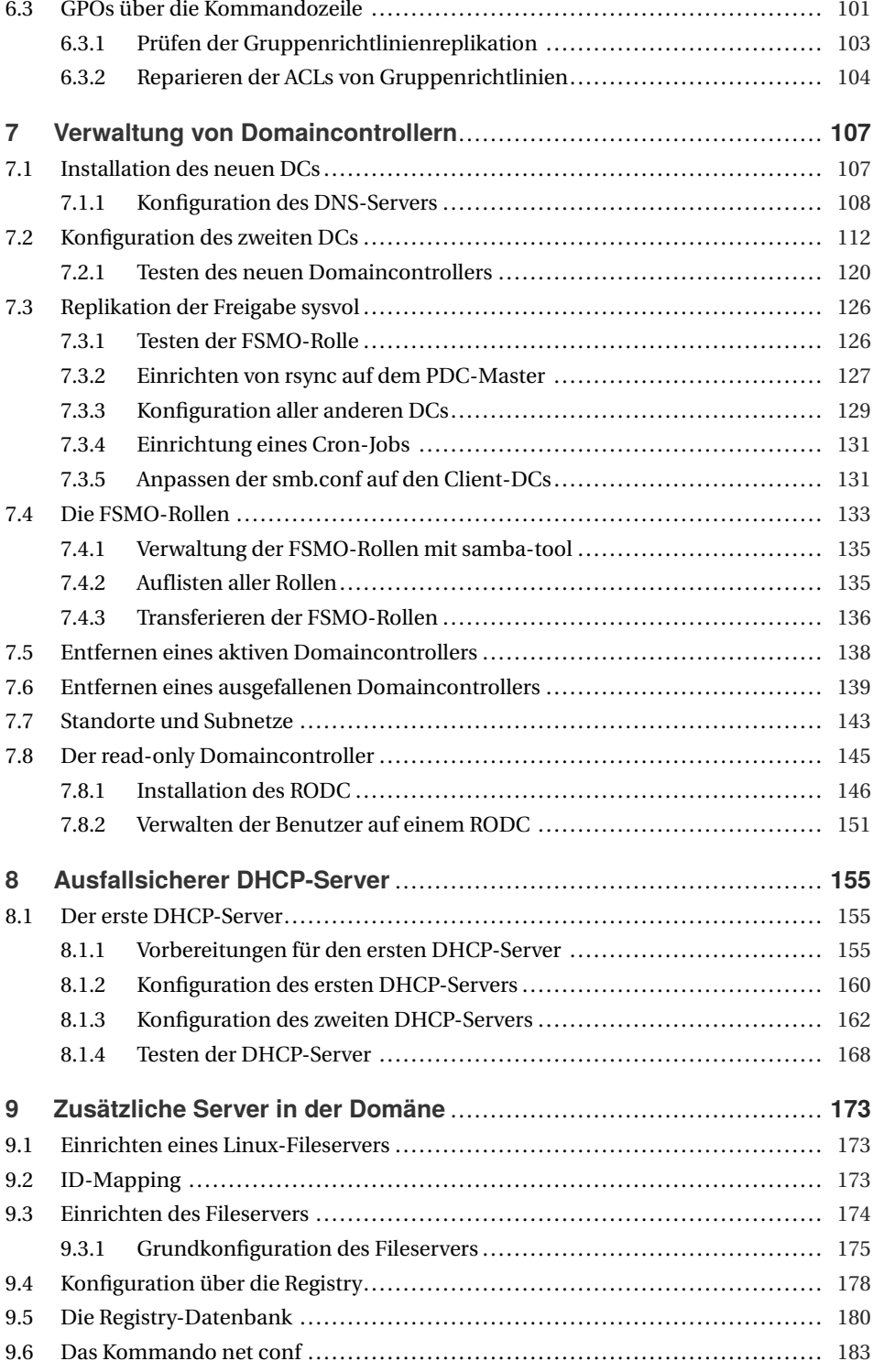

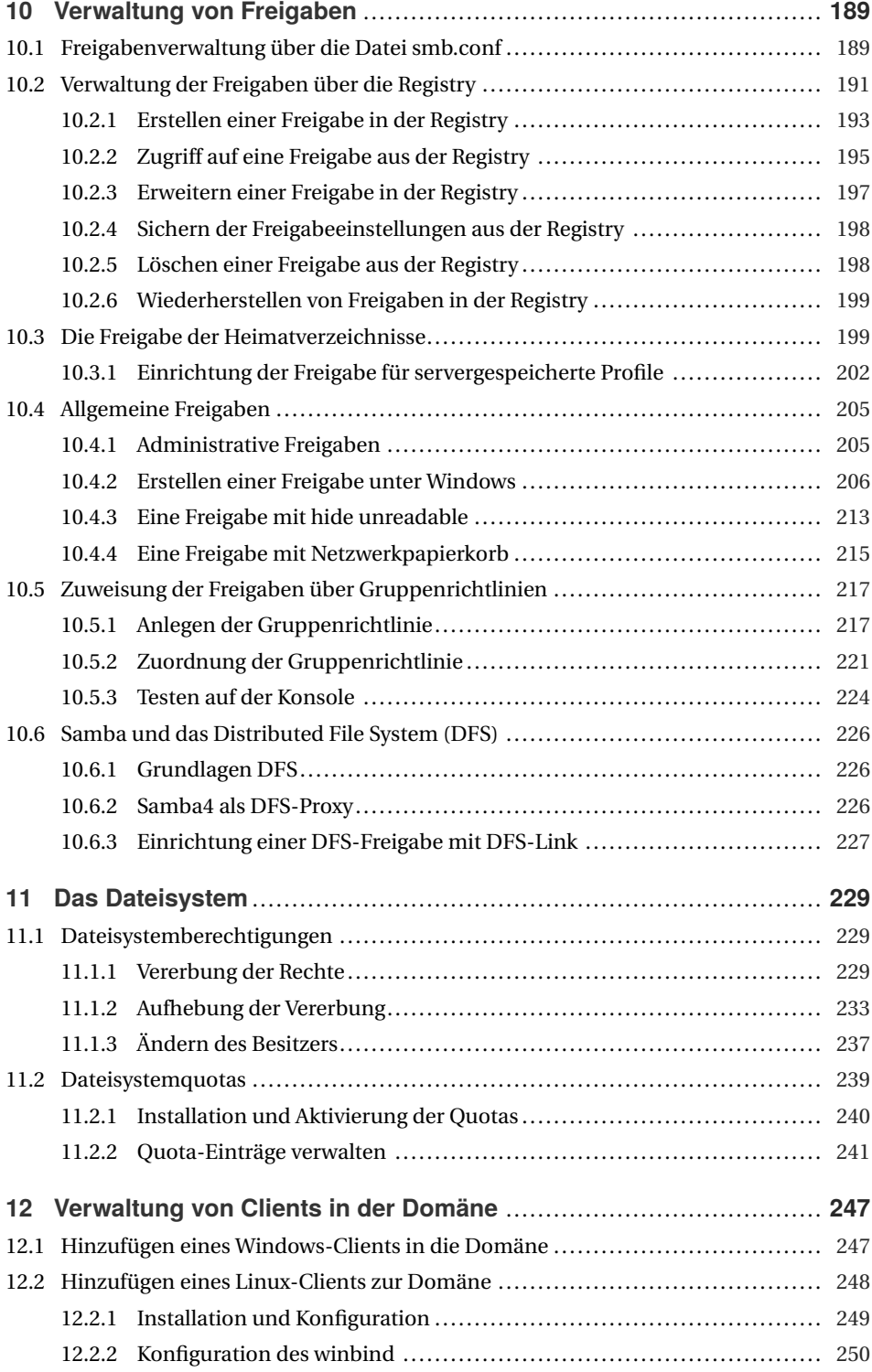

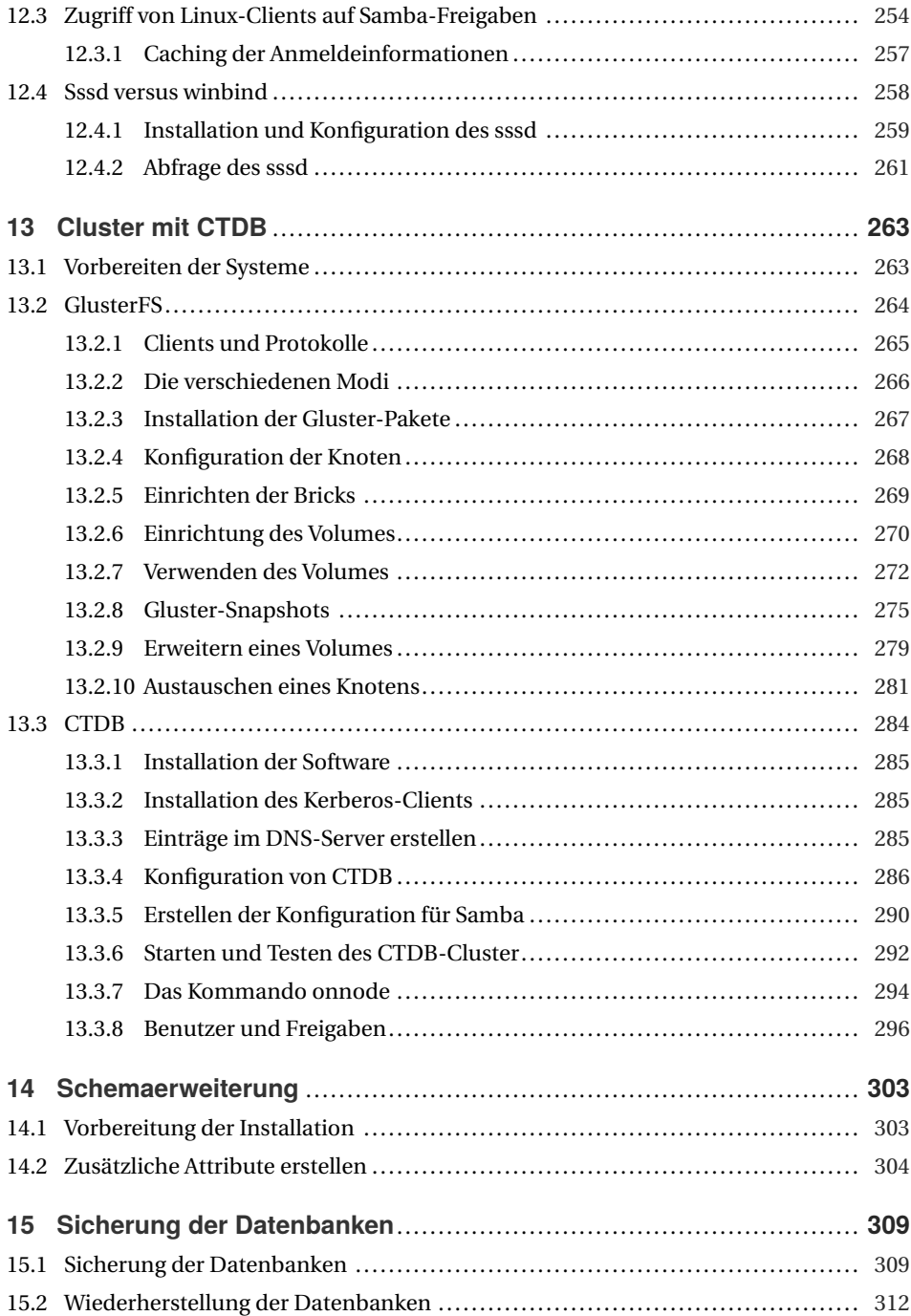

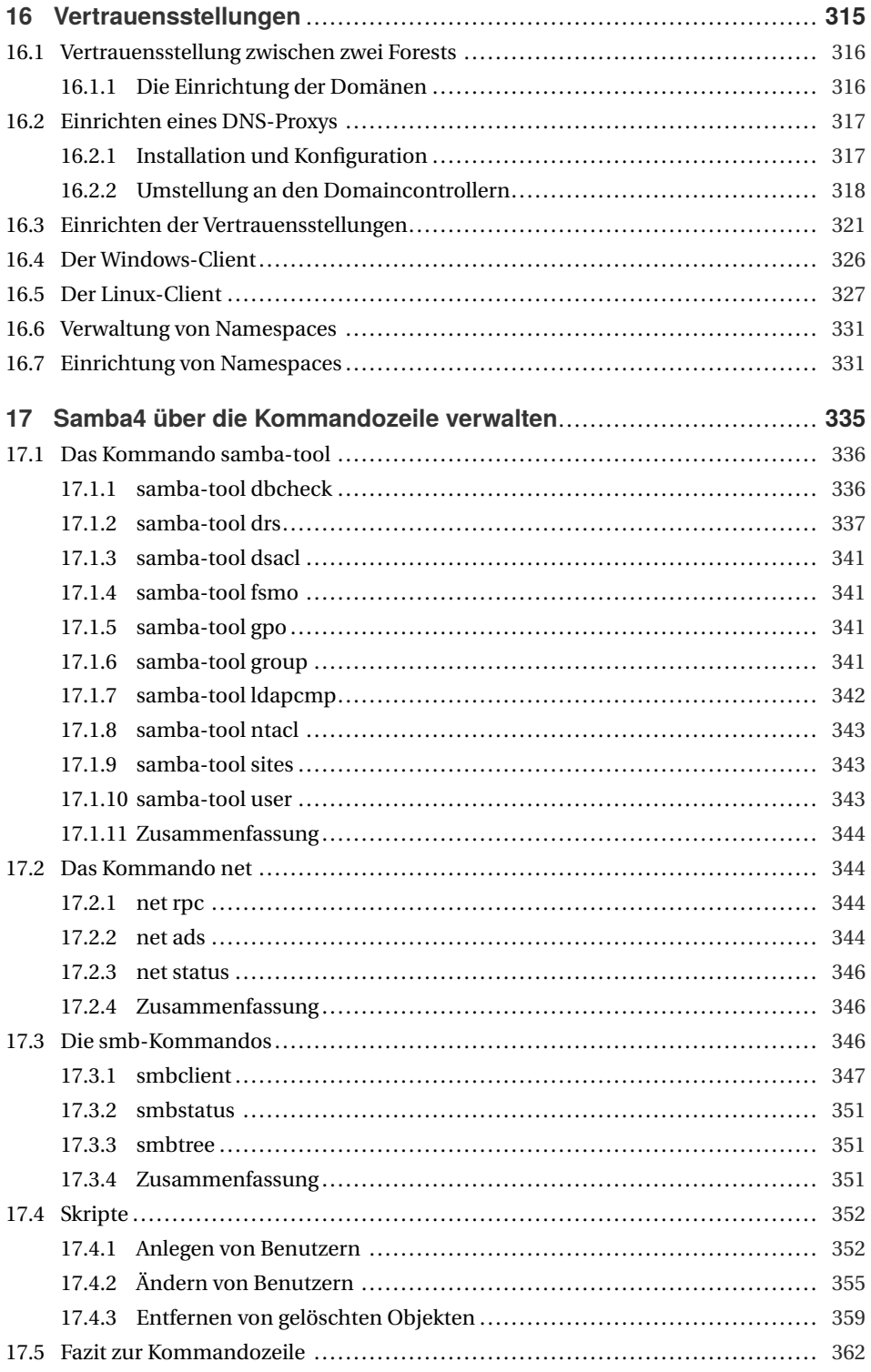

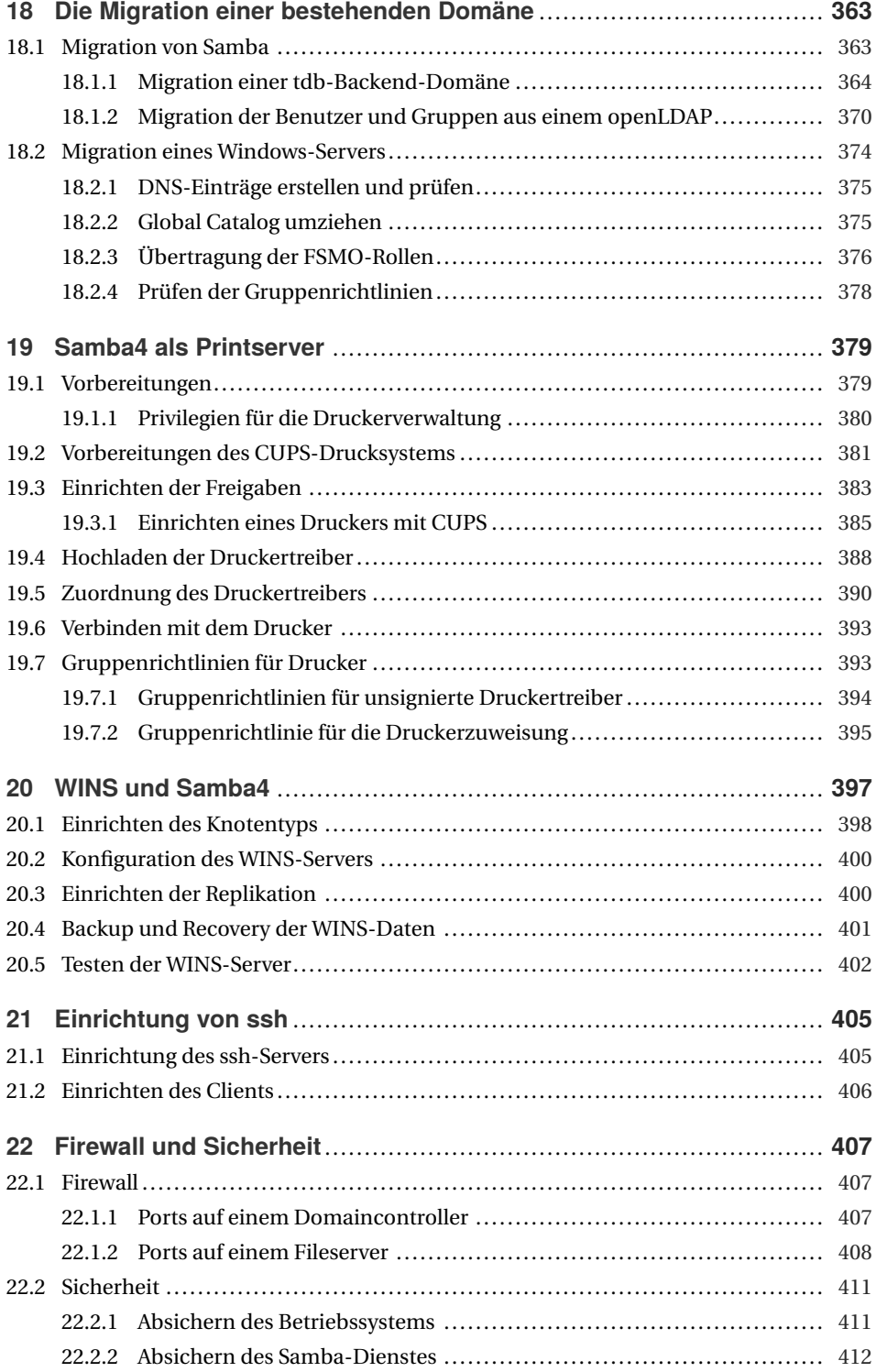

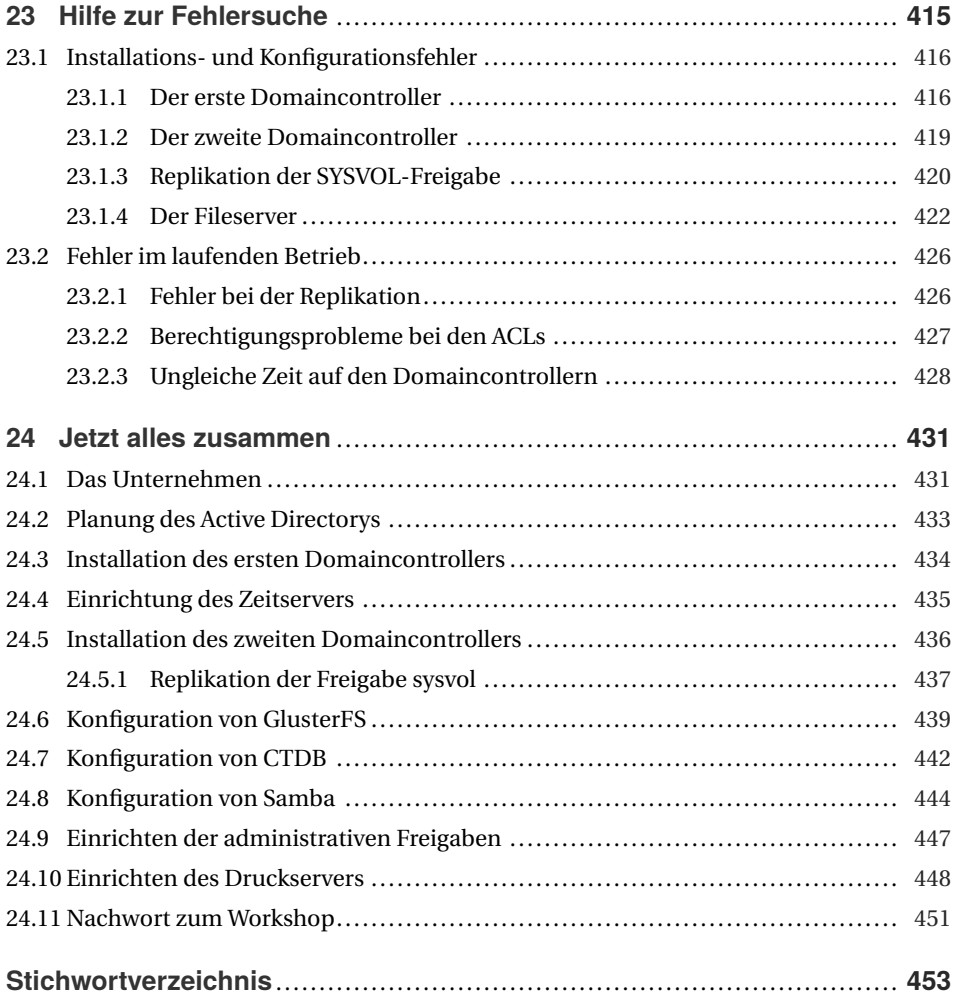

# **4 Einrichten des ersten Domaincontrollers**

Nachdem ich die Installation im letzten Kapitel ausführlich beschrieben habe, soll jetzt der erste Samba Active-Directory-Domaincontroller eingerichtet werden. Dabei geht es nicht nur um die reine Konfiguration, sondern auch um einige Tests, mit denen Sie die Funktion des Domaincontrollers überprüfen können.

Für Samba4 wird, wie auch bei einem Windows-Domaincontroller, auf jeden Fall ein Kerberos-Server für die Authentifizierung der Benutzer benötigt. Dieser wird von Samba4 bereitgestellt.

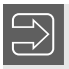

#### **Hinweis**

Zurzeit wird hier noch der Heimdal-Kerberos verwendet.

Zusätzlich benötigt Samba4 auf jeden Fall einen DNS-Server, der nicht nur zur Auflösung der Hostnamen dient, sondern auch zur Auflösung der benötigten Dienste in der Domäne. Der DNS-Server kann entweder von Samba4 bereitgestellt werden oder Sie können einen Bind9-Nameserver verwenden. Im Gegensatz zum internen Nameserver unterstützt der Bind9 die Funktion round robin, um eventuell unterschiedliche IP-Adressen der Server und Dienste in verschiedenen Reihenfolge an die Clients zu geben.

### **4.1 Allgemeines zum Einrichten des Domaincontrollers**

Für die Konfiguration und die Administration eines Samba4-Servers steht Ihnen das Kommando *samba-tool* zur Verfügung. Mit diesem Kommando können Sie die Domäne einrichten und verwalten, aber auch später die Benutzer und Gruppen sowie die Gruppenrichtlinien und den DNS-Server verwalten. Wobei die Verwaltung der DNS-Einträge unabhängig von dem verwendeten DNS-Server ist. Es spielt keine Rolle, ob Sie den internen DNS-Server oder Bind9-DNS-Server verwenden.

In Listing 4.1 sehen Sie eine Übersicht über die Aufgaben in Ihrer Domäne, die Sie mit dem Kommando *samba-tool* durchführen können:

```
Listing 4.1 Ein Testlisting
 root@sambabuch:~# samba-tool
 Usage: samba-tool <subcommand>
 Main samba administration tool.
 Options:
   -h, --help show this help message and exit
   Version Options:
     -V, --version Display version number
 Available subcommands:
   dbcheck - Check local AD database for errors.
   delegation - Delegation management.
   dns - Domain Name Service (DNS) management.
   domain - Domain management.
   drs - Directory Replication Services (DRS) management.
   dsacl - DS ACLs manipulation.
   fsmo - Flexible Single Master Operations (FSMO) \
                roles management.
   gpo - Group Policy Object (GPO) management.
   group - Group management.
   ldapcmp - Compare two ldap databases.
   ntacl - NT ACLs manipulation.
   processes - List processes (to aid debugging on systems \
                without setproctitle).
   rodc - Read-Only Domain Controller (RODC) management.
   sites - Sites management.
   spn - Service Principal Name (SPN) management.
   testparm - Syntax check the configuration file.
   time - Retrieve the time on a server.
   user - User management.
   visualize - Produces graphical representations of Samba \
                network state
 For more help on a specific subcommand, please type: \
                samba-tool <subcommand> (-h|--help)
```
Immer wenn Sie das Kommando *samba-tool* mit einem der Subkommandos angeben, ohne weitere Parameter zu verwenden, bekommen Sie eine Hilfe zu dem entsprechenden Subkommando angezeigt.

Bevor Sie die Konfiguration des Domaincontrollers mit dem Kommando *samba-tool domain provision* durchführen, müssen Sie erst die dafür benötigten Informationen besorgen. Bei der Konfiguration des Domaincontrollers werden sie abgefragt. Die folgenden Informationen sollten Sie für die Konfiguration bereithalten:

#### ■ **Den Realm:**

Der Realm wird für den Kerberos-Server benötigt. Der Realm wird bei der Einrichtung des DNS-Servers auch als DNS-Domainname verwendet.

#### ■ **Den NetBIOS-Domainname:**

Der NetBIOS-Domainname ist die Adresse, über die der Server per NetBIOS-Protokoll erreichbar ist. Der NetBIOS-Name sollte immer der erste Teil des Realms sein.

#### ■ **Die Funktion des Servers:**

Sie sollten wissen, welche Rolle der Server in der Domäne übernehmen soll. In unserem Fall übernimmt er die Rolle des Domaincontrollers.

#### ■ **Welcher DNS-Server soll verwendet werden?**

Sie müssen wissen, ob Sie den internen DNS-Server von Samba4 verwenden wollen oder einen Bind9-Server.

#### ■ **Die IP-Adresse eines eventuell benötigten DNS-Forwarders:**

An diese IP-Adresse werden alle DNS-Anfragen weitergeleitet, die nicht zur eigenen Zone gehören. Ohne einen Forwarder ist die Namensauflösung der Namen im Internet nicht möglich. Sie können hier auch mehr als eine IP-Adresse angeben. Die einzelnen Server werden durch Leerzeichen voneinander getrennt.

Bevor Sie das Provisioning starten, sollten Sie einen Blick auf alle möglichen Optionen werfen, indem Sie das Kommando *samba-tool domain provision –help* eingeben. Dort finden Sie eine Option, auf die ich hier gesondert eingehen möchte: die Option *–use-rfc2307*. Wenn Sie diese Option beim Provisioning mit angeben, dann werden spezielle Unix-Attribute beim Anlegen von Benutzern und Gruppen mit erzeugt. Es handelt sich, unter anderen, um die Attribute *UID* und *GID*. Diese Attribute können Sie dann bei den Benutzern mit angeben, wenn Sie einen neuen Benutzer oder eine neue Gruppe anlegen. Die Nummerierung der Benutzer und Gruppen müssen Sie aber selbst vornehmen. Im Gegensatz zur Vergabe der SID eines Objekts werden diese Attribute nicht automatisch vergeben. Hier im Buch werde ich Samba immer ohne diese Attribute provisionieren, da die Anmeldung und einheitlichen IDs der Posix-User und Gruppen auch über die SID realisiert werden können. Der Vorteil ist, dass Sie sich bei der SID nicht selbst um die Nummerierung kümmern müssen.

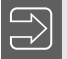

#### **Hinweis**

Wenn Sie die Unix-Attribute verwenden wollen, müssen Sie dieses bei der Provisionierung angeben, eine nachträgliche Einbindung ist nicht so einfach realisierbar.

### ■ 4.2 Konfiguration des ersten **Domaincontrollers (DC Teil 1)**

Im ersten Teil der Einrichtung eines Samba-Domaincontrollers geht es um die Einrichtung mit dem internen DNS-Server. Im zweiten Teil folgt dann die Einrichtung unter Verwendung des Bind9. Immer wenn Sie für die Lastverteilung einen DNS-Server nutzen wollen, müssen Sie auf jeden Fall den Bind9 als Nameserver verwenden da nur der Bind9 die Funktion Round-Robin unterstützt. In Listing 4.2 sehen Sie den Ablauf der Konfiguration des ersten Domaincontrollers:

```
Listing 4.2 Provisioning mit internem DNS-Server
```

```
root@sambabuch:~# samba-tool domain provision
Realm [EXAMPLE.NET]:
 Domain [EXAMPLE]:
 Server Role (dc, member, standalone) [dc]:
 DNS backend (SAMBA_INTERNAL, BIND9_FLATFILE, BIND9_DLZ, NONE) \
             [SAMBA_INTERNAL]:
 DNS forwarder IP address (write 'none' to disable forwarding) \
             [8.8.8.8]:
Administrator password:
Retype password:
Looking up IPv4 addresses
More than one IPv4 address found. Using 192.168.56.31
Looking up IPv6 addresses
No IPv6 address will be assigned
Setting up share.ldb
Setting up secrets.ldb
Setting up the registry
Setting up the privileges database
Setting up idmap db
Setting up SAM db
Setting up sam.ldb partitions and settings
Setting up sam.ldb rootDSE
Pre-loading the Samba 4 and AD schema
Unable to determine the DomainSID, can not enforce uniqueness \
       constraint on local domainSIDs
Adding DomainDN: DC=example,DC=net
Adding configuration container
Setting up sam.ldb schema
Setting up sam.ldb configuration data
Setting up display specifiers
Modifying display specifiers and extended rights
Adding users container
Modifying users container
Adding computers container
Modifying computers container
Setting up sam.ldb data
Setting up well known security principals
Setting up sam.ldb users and groups
Setting up self join
Adding DNS accounts
Creating CN=MicrosoftDNS,CN=System,DC=example,DC=net
Creating DomainDnsZones and ForestDnsZones partitions
Populating DomainDnsZones and ForestDnsZones partitions
Setting up sam.ldb rootDSE marking as synchronized
Fixing provision GUIDs
A Kerberos configuration suitable for Samba AD has been \
          generated at /var/lib/samba/private/krb5.conf
Merge the contents of this file with your system krb5.conf \
          or replace it with this one. Do not create a symlink!
Once the above files are installed, your Samba AD server \
```
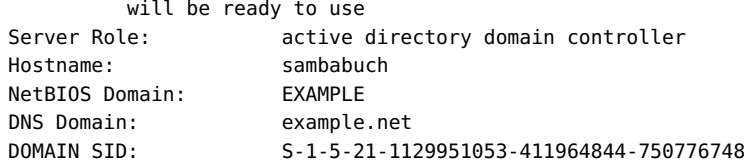

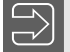

#### **Hinweis**

Das Passwort des Administrators hat unter Samba4, im Gegensatz zu Windows, ein Ablaufdatum.

Wie Sie in dem Listing sehen, wird jetzt der interne DNS verwendet. Aus diesem Grund brauchen Sie hier keine Konfiguration des Nameservers vorzunehmen. Die gesamte Konfiguration wird von Samba 4 selbst durchgeführt – genau wie später die Replikation zur Ausfallsicherheit auf einen weiteren Domaincontroller.

#### **Hinweis**

Wollen Sie in Zukunft *samba-tool* mit der Authentifizierung über Kerberos verwenden, müssen Sie für alle Debian-basierten Distributionen das Paket heimdal-clients installieren. Bei Suse oder CentOS befinden sich die benötigten Programme in dem Paket krb5-client.

#### **Hinweis**

Stellen Sie sicher, dass jetzt in der Datei /etc/resolv.conf die IP-Adresse des Servers selbst eingetragen ist. Sonst wird nicht der eigene DNS für die Auflösung der Hostnamen und Dienste in der AD-Domäne verwendet. Ohne diesen Eintrag sind die Dienste der Domäne nicht erreichbar. Alle Clients in der Domäne müssen später ebenfalls den Domaincontroller als DNS-Server verwenden, um sich in der Domäne authentifizieren zu können.

Sorgen Sie über die entsprechenden Konfigurationsdateien Ihrer Distribution für die dauerhafte Einstellung des DNS-Servers. Achten Sie auch darauf, dass Ihr Domaincontroller einer feste IP-Adresse besitzt. Stellen Sie sicher, dass der Domaincontroller nach dem Systemstart automatisch gestartet wird. Nach dem Provisioning wird automatisch eine /etc/ samba/smb.conf erzeugt. Listing 4.3 zeigt Ihnen die Datei:

#### **Listing 4.3** Die neue smb.conf

```
# Global parameters
[global]
       dns forwarder = 8.8.8.8netbios name = SAMBABUCH
       realm = EXAMPLE.NET
       server role = active directory domain controller
       workgroup = EXAMPLE
```

```
[netlogon]
        path = /var/lib/samba/sysvol/example.net/scripts
        read only = No
[sysvol]
        path = /var/lib/samba/sysvol
        read only = No
```
Die beiden Freigaben netlogon und sysvol werden auf jedem Domaincontroller benötigt und daher auch beim Provisioning automatisch erzeugt.

#### **4.2.1 Erster Start des Samba4-Servers**

Da Samba4 verschiedene Rollen in einem Netzwerk übernehmen kann, müssen auch verschiedene Prozesse beim Start des Servers gestartet werden. Da alle gängigen Distributionen heute über Systemd gestartet werden, müssen Sie jetzt das Systemd-Skript für die Funktion des Domaincontrollers aktivieren und starten. Bei Debian müssen Sie seit der Version 9 die Schritte aus Listing 4.4 durchführen, um einen Domaincontroller starten zu können. Diese Schritte müssen Sie auch durchführen, wenn Sie den Domaincontroller auf einem Ubuntu 18.04 einrichten wollen. Da keine andere Distribution derzeit die Funktion eines Domaincontrollers unterstützt, gehe ich hier nicht weiter auf andere Distributionen ein.

**Listing 4.4** System für den Domaincontroller einrichten

```
root@sambabuch:~# systemctl stop smbd nmbd winbind
root@sambabuch:~# systemctl disable smbd nmbd winbind
Synchronizing state of smbd.service with SysV service script \
             with /lib/systemd/systemd-sysv-install.
Executing: /lib/systemd/systemd-sysv-install disable smbd
Synchronizing state of nmbd.service with SysV service script \
              with /lib/systemd/systemd-sysv-install.
Executing: /lib/systemd/systemd-sysv-install disable nmbd
Synchronizing state of winbind.service with SysV service script \
              with /lib/systemd/systemd-sysv-install.
Executing: /lib/systemd/systemd-sysv-install disable winbind
root@sambabuch:~# systemctl unmask samba-ad-dc
Removed /etc/systemd/system/samba-ad-dc.service.
root@sambabuch:~# systemctl start samba-ad-dc
root@sambabuch:~# systemctl enable samba-ad-dc
Synchronizing state of samba-ad-dc.service with SysV service script \
              with /lib/systemd/systemd-sysv-install.
Executing: /lib/systemd/systemd-sysv-install enable samba-ad-dc
```
Jetzt sollten Sie das System einmal neu starten, um sicher zu sein, dass alle Dienste auch nach einem Neustart richtig gestartet werden. Nach dem Neustart können Sie mit den Tests des Domaincontrollers aus Abschnitt 4.4 fortfahren.

### **4.3 Konfiguration des ersten Domaincontrollers (DC Teil 2)**

Im zweiten Teil geht es um die Einrichtung des Domaincontrollers mit dem Bind9 als DNS-Backend. Diesen Teil benötigen Sie nur, wenn Sie den Bind9 als Nameserver verwenden wollen. Den Bind9 sollten Sie immer dann verwenden, wenn Sie später einen Cluster als Fileserver nutzen oder weitere Zonen für andere Dienste auf demselben Nameserver einrichten wollen. Wenn Sie den Bind9 verwenden wollen, müssen Sie vor dem Provisioning auf jeden Fall die drei Pakete bind9, bind9utils und dnsutils installieren.

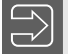

#### **Hinweis**

Auch hier gilt: Wenn bei der Installation der Samba-Pakete eine smb.conf erzeugt wurde, müssen Sie diese auf jeden Fall löschen, bevor Sie das Provisioning durchführen.

Nachdem Sie Samba installiert haben, können Sie jetzt das Provisioning, so wie in Listing 4.5, durchführen. Achten Sie bei den Abfragen darauf, jetzt als *DNS-Backend* den Wert *BIND9\_DLZ* anzugeben. Der Wert muss großgeschrieben werden.

#### **Listing 4.5** Provisioning mit bind9

```
root@sambabuch:~# samba-tool domain provision
Realm [EXAMPLE.NET]:
Domain [EXAMPLE]:
 Server Role (dc, member, standalone) [dc]:
 DNS backend (SAMBA_INTERNAL, BIND9_FLATFILE, BIND9_DLZ, NONE) \
             [SAMBA_INTERNAL]: BIND9_DLZ
Administrator password:
Retype password:
Looking up IPv4 addresses
More than one IPv4 address found. Using 192.168.56.31
Looking up IPv6 addresses
No IPv6 address will be assigned
Setting up share.ldb
Setting up secrets.ldb
Setting up the registry
Setting up the privileges database
Setting up idmap db
Setting up SAM db
Setting up sam.ldb partitions and settings
Setting up sam.ldb rootDSE
```
Pre-loading the Samba 4 and AD schema Unable to determine the DomainSID, can not enforce uniqueness \ constraint on local domainSIDs Adding DomainDN: DC=example,DC=net Adding configuration container Setting up sam.ldb schema Setting up sam.ldb configuration data Setting up display specifiers Modifying display specifiers and extended rights Adding users container Modifying users container Adding computers container Modifying computers container Setting up sam.ldb data Setting up well known security principals Setting up sam.ldb users and groups Setting up self join Adding DNS accounts Creating CN=MicrosoftDNS,CN=System,DC=example,DC=net Creating DomainDnsZones and ForestDnsZones partitions Populating DomainDnsZones and ForestDnsZones partitions See /var/lib/samba/bind-dns/named.conf for an example \ configuration include file for BIND and /var/lib/samba/bind-dns/named.txt for further \ documentation required for secure DNS updates Setting up sam.ldb rootDSE marking as synchronized Fixing provision GUIDs A Kerberos configuration suitable for Samba AD has been \ generated at /var/lib/samba/private/krb5.conf Merge the contents of this file with your system krb5.conf \ or replace it with this one. Do not create a symlink! Once the above files are installed, your Samba AD server \ will be ready to use Server Role: active directory domain controller Hostname: sambabuch NetBIOS Domain: EXAMPLE DNS Domain: example.net DOMAIN SID: S-1-5-21-1129951053-411964844-750776748

Im Listing sehen Sie die zwei in Listing 4.6 herausgestellten Zeilen:

**Listing 4.6** Hinweis auf die DNS-Konfiguration

```
See /var/lib/samba/bind-dns/named.conf for an example \
         configuration include file for BIND
and /var/lib/samba/bind-dns/named.txt for further \
         documentation required for secure DNS updates
```
Diese beiden Zeilen geben Ihnen eine Konfigurationsdatei und eine Datei mit genauen Installationshinweisen. In den nächsten Schritten werde ich Ihnen zeigen, wie Sie jetzt den Bind9 konfigurieren müssen.

Nachdem Sie das Provisioning durchgeführt haben, könne Sie jetzt die Datei /etc/bind/named.conf.options anpassen. In Listing 4.7 sehen Sie die geänderten Zeilen und Bereiche:

**Listing 4.7** Einstellungen in der named.conf.options

```
forwarders {
      1.1.1.1;
};
tkey-gssapi-keytab "/var/lib/samba/private/dns.keytab";
```
Anstelle der IP-Adresse *1.1.1.1* können Sie auch den DNS-Server Ihres Providers oder einen anderen DNS-Server in Ihrem Netz als Forwarder eintragen. Da der DNS-Server später Änderungen an der AD-Datenbank durchführen muss, muss er sich über einen Kerberos-Schlüssel authentifizieren. Mit dem Parameter *tkey-gssapi-keytab* definieren Sie die Kerberos-Schlüsseldatei. Diese Datei wurde beim Provisioning erstellt. Jetzt müssen Sie dem Bind9 noch die Zonen-Dateien übergeben. Da Sie hier keine statischen Zonen im üblichen Format einrichten, sondern auf Zonen im Active Directory zugreifen, müssen Sie in der Datei /etc/bind/named.conf.local nur eine Zeile eintragen. In Listing 4.8 sehen Sie die Zeile:

**Listing 4.8** Änderungen an der Datei named.conf.local

include "/var/lib/samba/bind-dns/named.conf";

Diese Zeile verweist auf eine Datei, die beim Provisioning erstellt wurde. Wenn Sie sich diese Datei einmal ansehen, werden Sie feststellen, dass dort nur eine Zeile aktiv ist, alle anderen Zeilen sind auskommentiert. Es ist immer nur die Zeile aktiv, die auf die Version des Bind9 verweist, der bei Ihnen auf dem System installiert ist.

Damit ist die Konfiguration des Bind9 abgeschlossen. Je nach verwendeter Distribution und verwendeter Samba-Installationsart müssen Sie eventuell noch Dateisystemrechte anpassen, sodass der Bind9 auch Änderungen an der Datenbank durchführen kann. In Listing 4.9 sehen Sie die Rechte, die Sie prüfen müssen, und wie sie gesetzt sein müssen:

#### **Listing 4.9** Prüfen der Berechtigungen

```
root@sambabuch:~# ls -ld /var/lib/samba/private/
drwxr-xr-x 5 root root 4096 Jun 17 16:12 \
             /var/lib/samba/private/
root@sambabuch:~# ls -l /var/lib/samba/private/dns.keytab
-rw-r----- 2 root bind 777 Jun 17 16:12 \
            /var/lib/samba/private/dns.keytab
root@sambabuch:~# ls -ld /var/lib/samba/bind-dns/
drwxrwx--- 3 root bind 4096 Jun 17 16:12 /var/lib/samba/bind-dns/
root@sambabuch:~# ls -l /var/lib/samba/bind-dns/
insgesamt 16
drwxrwx--- 3 root bind 4096 Jun 17 16:12 dns
-rw-r----- 2 root bind 777 Jun 17 16:12 dns.keytab
-rw-r--r-- 1 root root 781 Jun 17 16:12 named.conf
-rw-r--r-- 1 root root 2092 Jun 17 16:12 named.txt
```

```
root@sambabuch:~# ls -l /var/lib/samba/bind-dns/dns
insgesamt 2952
-rw-rw---- 1 root bind 3014656 Jun 17 16:12 sam.ldb
drwxrwx--- 2 root bind 4096 Jun 17 16:12 sam.ldb.d
root@sambabuch:~# ls -l /var/lib/samba/bind-dns/dns/sam.ldb.d/
insgesamt 24096
-rw-rw---- 1 root bind 6807552 Jun 17 16:12 \
            CN=CONFIGURATION,DC=EXAMPLE,DC=NET.ldb
-rw-rw---- 1 root bind 7237632 Jun 17 16:12 \
            CN=SCHEMA,CN=CONFIGURATION,DC=EXAMPLE,DC=NET.ldb
-rw-rw---- 2 root bind 4247552 Jun 17 16:12 \
            DC=DOMAINDNSZONES,DC=EXAMPLE,DC=NET.ldb
-rw-rw---- 1 root bind 1286144 Jun 17 16:12 \
             DC=EXAMPLE,DC=NET.ldb
-rw-rw---- 2 root bind 4247552 Jun 17 16:12 \
            DC=FORESTDNSZONES,DC=EXAMPLE,DC=NET.ldb
-rw-rw---- 2 root bind 831488 Jun 17 16:12 metadata.tdb
```
Wichtig sind hier die Berechtigungen für die Gruppe *bind*. Sollte eine oder mehrere der Berechtigungen nicht stimmen, müssen Sie sie anpassen.

#### **Hinweis**

Bei den Paketen aus der Distribution befinden sich die DNS-Informationen und Datenbanken im Verzeichnis /var/lib/samba/private/dns.

Е

Wenn Sie Ubuntu 18.04 als Domaincontroller einsetzen, müssen Sie jetzt noch Apparmor für den Bind9 konfigurieren. Dazu erweitern Sie die Datei /etc/apparmor.d/usr.sbin.named um die Zeilen aus Listing 4.10.

#### **Listing 4.10** Änderungen in Apparmor

```
/var/lib/samba/lib/** rm,
/var/lib/samba/private/dns/** rwmk,
/var/lib/samba/private/dns.keytab r,
/var/lib/samba/private/named.conf r,
/var/lib/samba/private/dns/** rwk,
/usr/lib/**/samba/bind9/** rmk,
/usr/lib/**/samba/gensec/* rmk,
/usr/lib/**/samba/ldb/** rmk,
/usr/lib/**/ldb/modules/ldb/** rmk,
/var/lib/samba/ntp_signd/socket rw,
```
Ohne diese Änderungen wird der Bind9 nicht starten, da der Dienst nicht auf die Dateien zugreifen darf.

Jetzt können Sie den Bind9 mit dem Kommando *systemctl restart bind9* neu starten. Prüfen Sie anschließend in der Datei /var/log/syslog, ob Sie die Zeilen aus Listing 4.11 sehen:

#### **Listing 4.11** Erster Test des Bind9

```
root@sambabuch:~# systemctl restart bind9
root@sambabuch:~# tail -n 200 /var/log/syslog
...
Jun 17 16:41:55 sambabuch named[1339]: Loading 'AD DNS Zone' \
                using driver dlopen
Jun 17 16:41:55 sambabuch named[1339]: samba_dlz: started for \
                DN DC=example,DC=net
Jun 17 16:41:55 sambabuch named[1339]: samba_dlz: starting \
                configure
Jun 17 16:41:55 sambabuch named[1339]: samba_dlz: configured \
                writeable zone 'example.net'
Jun 17 16:41:55 sambabuch named[1339]: samba_dlz: configured \
                writeable zone '_msdcs.example.net'
...
```
Erst wenn Sie diese Zeilen sehen, können Sie mit der weiteren Einrichtung des Domaincontrollers fortfahren.

Damit auf einem Debian- oder Ubuntu-System auch die richtige Dienste gestartet werden, müssen Sie noch die Konfiguration des Systemd so wie in Listing 4.12 anpassen:

#### **Listing 4.12** Anpassen des Systemd

```
root@sambabuch:~# systemctl stop smbd nmbd winbind
root@sambabuch:~# systemctl disable smbd nmbd winbind
Synchronizing state of smbd.service with SysV service script \
              with /lib/systemd/systemd-sysv-install.
Executing: /lib/systemd/systemd-sysv-install disable smbd
Synchronizing state of nmbd.service with SysV service script \
              with /lib/systemd/systemd-sysv-install.
Executing: /lib/systemd/systemd-sysv-install disable nkint mbd
Synchronizing state of winbind.service with SysV service script \
              with /lib/systemd/systemd-sysv-install.
Executing: /lib/systemd/systemd-sysv-install disable winbind
root@sambabuch:~# systemctl unmask samba-ad-dc
Removed /etc/systemd/system/samba-ad-dc.service.
root@sambabuch:~# systemctl start samba-ad-dc
root@sambabuch:~# systemctl enable samba-ad-dc
Synchronizing state of samba-ad-dc.service with SysV service script \
              with /lib/systemd/systemd-sysv-install.
Executing: /lib/systemd/systemd-sysv-install enable samba-ad-dc
```
#### **Wichtig**

Stellen Sie vor dem folgenden Systemstart sicher, dass die eigene IP-Adresse des Servers als DNS-Server als Resolver eingetragen ist.

Um sicherzugehen, dass alle Dienste auch nach Neustart des System ordnungsgemäß starten, sollten Sie jetzt das System einmal neu starten. Im Anschluss können Sie dann mit den Tests beginnen.

### **4.4 Testen des Domaincontrollers**

Jetzt wird es Zeit, die einzelnen Funktionen des Domaincontrollers zu testen, bevor Sie mit den weiteren Schritten fortfahren. Testen Sie alle Funktionen genau, um sicher zu sein, dass Sie alles richtig konfiguriert haben. Wenn Sie jetzt einen Fehler finden, lässt dieser sich einfacher beseitigen, als wenn Sie schon eine komplette Domäne mit weiteren Domaincontrollern, Fileservern und Clients eingerichtet haben.

#### **4.4.1 Testen der Prozesse**

Im ersten Test soll sichergestellt werden, dass auch alle Prozesse gestartet wurden. In Listing 4.13 sehen Sie die Tests mit den zu erwartenden Ergebnissen:

#### **Listing 4.13** Testen der Prozesse

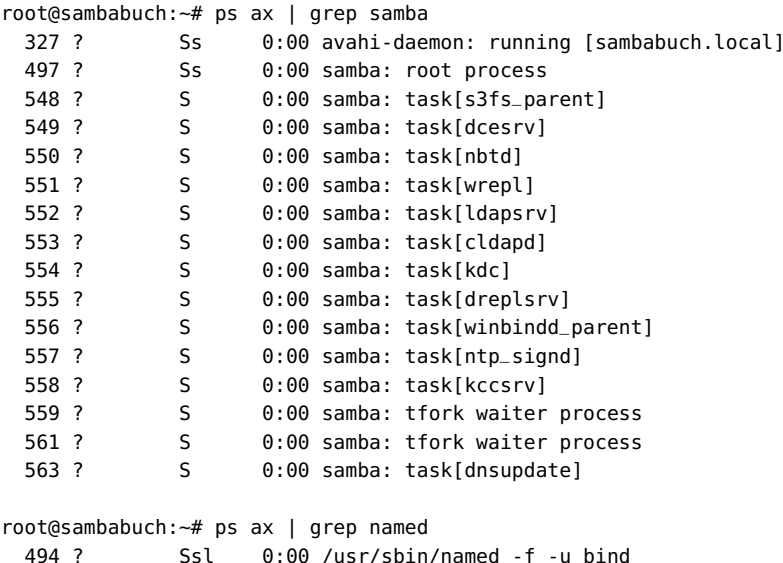

#### **4.4.2 Testen der Serverports**

Testen Sie als Erstes mit dem Kommando *ss*, ob alle Ports für Samba 4 geöffnet wurden und somit die entsprechenden Dienste bereitgestellt werden. In Listing 4.14 sehen Sie den Test:

```
Listing 4.14 Testen der Ports
```

```
root@sambabuch:~# ss -tlpn | awk '{print $1" "$2" "$3" "$4}'
State Recv-Q Send-Q Local
LISTEN 0 10 *:464
LISTEN 0 10 192.168.56.31:53
LISTEN 0 10 10.0.2.15:53
LISTEN 0 10 127.0.0.1:53
LISTEN 0 128 *:22
LISTEN 0 5 127.0.0.1:631
LISTEN 0 10 *:88
LISTEN 0 128 127.0.0.1:953
LISTEN 0 10 *:636
LISTEN 0 50 *:445
LISTEN 0 10 *:49152
LISTEN 0 10 *:49153
LISTEN 0 10 *:49154
LISTEN 0 10 *:3268
LISTEN 0 10 *:3269
LISTEN 0 10 *:389
LISTEN 0 10 *:135
LISTEN 0 50 *:139
LISTEN 0 10 :::464
LISTEN 0 10 :::53
LISTEN 0 128 :::22
LISTEN 0 5 ::1:631
LISTEN 0 10 :::88
LISTEN 0 128 ::1:953
LISTEN 0 10 :::636
LISTEN 0 50 ::: 445
LISTEN 0 10 :::49152
LISTEN 0 10 :::49153
LISTEN 0 10 :::49154
LISTEN 0 10 :::3268
LISTEN 0 10 :::3269
LISTEN 0 10 :::389
LISTEN 0 10 :::135
LISTEN 0 50 :::139
```
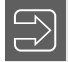

#### **Hinweis**

Da hier nur die Portnummer interessant sind, habe ich die Ausgabe gekürzt.

In der Liste sehen Sie anhand der geöffneten Ports, dass die Dienste domain für den DNS-Server, ldap/ldaps für den LDAP-Server und kerberos/kpasswd für den Kerberos-Server bereitgestellt werden. Sie sehen auch, dass alle Dienste sowohl über IPv4 als auch über IPv6 erreichbar sind.

#### **4.4.3 Testen des DNS-Servers**

Im nächsten Test überprüfen Sie, ob Ihr Domaincontroller die Einstellungen für den Nameserver richtig übernommen hat und ob der Nameserver die Namen richtig auflöst. In Listing 4.15 sehen Sie verschiedene Tests:

**Listing 4.15** Die verschiedenen DNS-Tests

```
root@sambabuch:~# host sambabuch
sambabuch.example.net has address 192.168.56.31
root@sambabuch:~# host -t SRV _kerberos._tcp.example.net
\botkerberos.\bottcp.example.net has SRV record 0 100 88 \
           sambabuch.example.net.
root@sambabuch:~# host -t SRV _ldap._tcp.example.net
_ldap._tcp.example.net has SRV record 0 100 389 \
           sambabuch.example.net.
root@sambabuch:~# host -t SRV _gc._tcp.example.net
_qc._tcp.example.net has SRV record 0 100 3268 \
           sambabuch.example.net.
```
Mit dem ersten Test prüfen Sie, ob Ihr Resolver den richtigen DNS-Server verwendet, indem Sie die IP-Adresse des Domaincontrollers auflösen. In den drei anderen Tests prüfen Sie, ob Ihr DNS-Server auch die Dienste LDAP, Kerberos und global catalog auflösen kann. Dieses ist zwingend erforderlich, da später die Clients in der Domäne diese Dienste immer über DNS suchen werden.

#### **4.4.4 Testen des Verbindungsaufbaus**

Jetzt können Sie den Verbindungsaufbau zum Samba4-Server testen. In Listing 4.16 sehen Sie den Test des Verbindungsaufbaus mit dem Kommando *smbclient*:

**Listing 4.16** Ein erster Verbindungsaufbau

```
root@sambabuch:~# smbclient -L sambabuch
Enter EXAMPLE\root's password:
Anonymous login successful
```

```
Sharename Type Comment
      --------- ---- -------
      netlogon Disk
      sysvol Disk
      IPC$ IPC IPC Service (Samba 4.8.3-Debian)
Reconnecting with SMB1 for workgroup listing.
Anonymous login successful
```
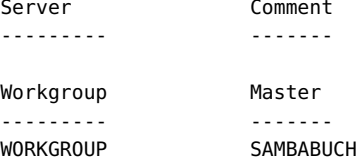

Im Listing sehen Sie, dass bereits zwei Freigaben auf dem Domaincontroller bereitgestellt werden: *sysvol* und *netlogon*. Diese beiden Freigaben werden auf einem Domaincontroller immer benötigt und somit bei der Erstkonfiguration auch immer angelegt. Die Verwendung der beiden Freigaben werde ich im Verlauf des Buches genau erklären.

Weiter sehen Sie in dem Listing, dass keine NetBIOS-Informationen über Server und Workgroup angegeben werden. Das ist auch korrekt so, denn der Domaincontroller kann später in der Netzwerkumgebung der Clients nicht gesehen werden.

Sie sollten auch auf dem Domaincontroller keine weiteren Freigaben einrichten, sondern alle Daten immer auf einem Fileserver speichern. Der Grund dafür ist das unterschiedliche ID-Mapping der UIDs und GIDs der Linux-Benutzer. Auch darauf werde ich im Verlauf des Buches noch genauer eingehen.

#### **4.4.5 Testen des Kerberos-Servers**

Jetzt fehlt noch der Test des Kerberos-Servers. Um den Kerberos-Server zu testen, können Sie mit dem Kommando *kinit* ein Ticket für den administrator der Domäne vom Kerberos-Server beziehen und anschließend mit *klist* testen.

Während der Installation des Pakets wird eine Datei /etc/krb5.conf erzeugt. Diese Datei können Sie so aber nicht verwenden. Sie müssen die Datei von Samba4 an diese Stelle kopieren. Die Datei wird während des Provisionings erzeugt, dort wird auch angezeigt, wo Sie diese Datei finden.

Im Verzeichnis /var/lib/samba/private/ finden Sie die Datei krb5.conf Ihres Samba4-Servers. Den Inhalt der Datei sehen Sie in Listing 4.17:

**Listing 4.17** Inhalt der Datei krb5.conf

```
[libdefaults]
       default_realm = EXAMPLE.NET
       dns_lookup_realm = false
       dns_lookup_kdc = true
```
In Listing 4.18 sehen Sie jetzt das Ergebnis eines Kerberos-Tests:

**Listing 4.18** Testen des Kerberos-Servers

```
root@sambabuch:~# kinit administrator
administrator@EXAMPLE.NET's Password:
root@sambabuch:~# klist
Credentials cache: FILE:/tmp/krb5cc_0
       Principal: administrator@EXAMPLE.NET
 Issued Expires Principal
Jun 17 17:16:10 2018 Jun 18 03:16:10 2018 \
       krbtgt/EXAMPLE.NET@EXAMPLE.NET
```
Das Passwort für den administrator haben Sie bei der Konfiguration des DCs festgelegt. Jetzt können Sie das Ticket des Administrators schon für die Authentifizierung verwenden. In Listing 4.19 sehen Sie ein Beispiel für die Authentifizierung mit Kerberos:

```
Listing 4.19 Verbindung mit Kerberos
```

```
root@sambabuch:~# smbclient -L sambabuch -k
      Sharename Type Comment
      --------- ---- -------
      netlogon Disk
      sysvol Disk
      IPC$ IPC IPC Service (Samba 4.8.3-Debian)
Reconnecting with SMB1 for workgroup listing.
      Server Comment
      --------- -------
      Workgroup Master
      --------- -------
      WORKGROUP SAMBABUCH
root@sambabuch:~# klist
Credentials cache: FILE:/tmp/krb5cc_0
      Principal: administrator@EXAMPLE.NET
 Issued Expires Principal
Jun 17 17:16:10 2018 Jun 18 03:16:10 2018 \
                 krbtgt/EXAMPLE.NET@EXAMPLE.NET
Jun 17 17:19:18 2018 Jun 18 03:16:10 2018 \
                 cifs/sambabuch@EXAMPLE.NET
```
Anstelle des Benutzernamens wird hier die Option *-k* verwendet. Diese sorgt dafür, dass jetzt das zuvor erstellte Kerberos-Ticket des Administrators für die Authentifizierung Verwendung findet. Ein weiterer wichtiger Punkt ist der, dass Sie nicht mehr mit localhost arbeiten können, sondern immer den Hostnamen verwenden müssen, da nur dieser im Kerberos als Principal eingetragen ist.

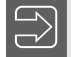

#### **Hinweis**

Im Kerberos werden Dienste, Benutzer und Hosts als Principals eingetragen. Nur gegen einen Host, der im Kerberos einen Principal-Eintrag besitzt, kann eine Kerberos-Authentifizierung durchgeführt werden. Da localhost aber nie einen Principal-Eintrag im Kerberos erhält, kann eine Kerberos-Authentifizierung auch nicht gegen localhost durchgeführt werden.

### **4.4.6 Testen des LDAP-Servers**

Als letzter Test fehlt noch der Test des LDAP-Servers. Diesen Test können Sie mit dem Kommando *ldbsearch* durchführen. Das Kommando *ldbsearch* wird von Samba4 bereitgestellt und greift direkt auf den LDAP-Server von Samba4 zu. Sie können aber auch das Paket ldap-utils installieren und dann das Kommando *ldapsearch* verwenden. In Kapitel 5, «Die Benutzerverwaltung», gehe ich noch genauer auf die beiden Werkzeuge ein. Hier geht es nur darum zu testen, ob der LDAP-Server läuft. In Listing 4.20 sehen Sie einen Test:

```
Listing 4.20 Testen des LDAP-Servers
```

```
root@sambabuch:~# ldbsearch -H ldap://sambabuch "cn=administrator" -k yes
# record 1
dn: CN=Administrator,CN=Users,DC=example,DC=net
objectClass: top
objectClass: person
objectClass: organizationalPerson
objectClass: user
cn: Administrator
description: Built-in account for administering the \
             computer/domain
instanceType: 4
whenCreated: 20180617141220.0Z
uSNCreated: 3624
name: Administrator
objectGUID: dd57a402-7e78-4e77-a245-0d106ff63249
userAccountControl: 512
badPwdCount: 0
codePage: 0
countryCode: 0
badPasswordTime: 0
lastLogoff: 0
pwdLastSet: 131737183409644550
primaryGroupID: 513
objectSid: S-1-5-21-113282409-686688155-1353482721-500
adminCount: 1
accountExpires: 9223372036854775807
sAMAccountName: Administrator
sAMAccountType: 805306368
objectCategory: CN=Person,CN=Schema,CN=Configuration,\
                DC=example,DC=net
```

```
isCriticalSystemObject: TRUE
memberOf: CN=Domain Admins,CN=Users,DC=example,DC=net
memberOf: CN=Schema Admins,CN=Users,DC=example,DC=net
memberOf: CN=Enterprise Admins,CN=Users,DC=example,DC=net
memberOf: CN=Group Policy Creator Owners, CN=Users,\
          DC=example,DC=net
memberOf: CN=Administrators,CN=Builtin,DC=example,DC=net
lastLogonTimestamp: 131737221708339410
whenChanged: 20180617151610.0Z
uSNChanged: 3916
lastLogon: 131737221708479740
logonCount: 2
distinguishedName: CN=Administrator,CN=Users,DC=example,DC=net
# Referral
ref: ldap://example.net/CN=Configuration,DC=example,DC=net
# Referral
ref: ldap://example.net/DC=DomainDnsZones,DC=example,DC=net
# Referral
ref: ldap://example.net/DC=ForestDnsZones,DC=example,DC=net
# returned 4 records
# 1 entries
# 3 referrals
```
#### **Hinweis**

Sie sehen hier, dass ich wieder Kerberos für die Authentifizierung verwendet habe, diesmal aber mit der Option *-k yes*. Das liegt daran, dass es sich bei *ldbsearch* nicht um ein Binary wie *smbclient* handelt, sondern um ein in Python geschriebenes Programm. Für die in Python geschriebenen Programme müssen Sie für Kerberos-Authentifizierung immer die Option *-k yes* angeben. Das gilt auch für das Kommando *samba-tool*.

Jetzt ist der Domaincontroller so weit konfiguriert, dass er alle Dienste bereitstellen kann, und Sie haben auch alle Dienste überprüft.

### ■ 4.5 Konfiguration des Zeitservers

Da sämtliche Zugriffe auf den Kerberos-Dienst sehr zeitkritisch sind, sollte in Ihrem Netz auf jeden Fall ein Zeitserver laufen. Der Zeitserver wird über den Dienst NTP bereitgestellt. Achten Sie darauf, dass der ntpd mindestens die Version 4.2.6 hat, da ältere Versionen keine Signierung erlauben. Die Signierung des Zeitservers wird aber vom AD benötigt. Ein Zeitserver ohne Signierung kann nicht mit dem AD zusammenarbeiten. Installieren Sie das ntp-Paket für Ihre Distribution. Anschließend müssen Sie die Datei /etc/ntp.conf wie in Listing 4.21 anpassen:

**Listing 4.21** Konfiguration des Zeitservers

```
server 127.127.1.0
fudge 127.127.1.0 stratum 10
server 0.pool.ntp.org iburst prefer
server 1.pool.ntp.org iburst prefer
driftfile /var/lib/ntp/ntp.drift
logfile /var/log/ntp
ntpsigndsocket /var/lib/samba/ntp_signd/
restrict default kod nomodify notrap nopeer mssntp
restrict 127.0.0.1
restrict 0.pool.ntp.org mask 255.255.255.255 nomodify \
         notrap nopeer noquery
restrict 1.pool.ntp.org mask 255.255.255.255 nomodify \
         notrap nopeer noquery
```
Vor dem Neustart des Zeitservers müssen Sie dem NTP noch das Recht geben, auf den signierten Socket vom Samba4 zuzugreifen. Dazu ändern Sie die besitzende Gruppe am Verzeichnis /var/lib/samba/ntp\_signd so, wie in Listing 4.22 zu sehen ist:

**Listing 4.22** Rechte für den Zeitserver setzen

```
root@sambabuch:~# chgrp ntp /var/lib/samba/ntp_signd
root@sambabuch:~# chmod g+rx /var/lib/samba/ntp_signd
```
Die Gruppe muss nur die Rechte *r* und *x* besitzen. Nach dem Erstellen der Konfiguration starten Sie den Zeitserver neu. Jetzt können alle Windows-Clients und alle Windows-Server in der Domäne den Zeitserver für die Zeitsynchronisation nutzen.

Jetzt ist Ihr Domaincontroller vollständig installiert und konfiguriert. Im nächsten Kapitel geht es dann um die Verwaltung von Benutzern und Gruppen.

### **Stichwortverzeichnis**

/etc/hosts 263, 268 [global]-Section 179

#### **A**

acl 104 aclcheck 104 Active-Directory-Domaincontroller 12 ad 174 ADDC 12 Aktiv/Aktiv-Cluster 273 Apparmor 4, 52, 118 Authentifizierung 156

#### **B**

Backup 401 Baumstruktur 182 Benutzerverwaltung 63 bind9 15, 43, 45, 49, 50, 111, 115, 117, 317 Brick 264, 269, 440 Build-Umgebung 16

#### **C**

CentOS 26 cifs 63, 255, 266 Client 247, 265 – DNS-Server 247 Cluster Trivial Database 263 cn=Users 221 CNAME 420 CNAME-Record 124 Computersuchdienst 5, 397 configure 16, 22, 28, 33 Cron 131 Cron-Job 131 CSV 353, 354 CTDB 263, 266, 284, 442 ctdb 286 CTDB\_NODES 287 CTDB\_RECOVERY\_LOCK 287 CUPS 379, 381 – cupsd.conf 381

#### **D**

Dateisystem 229 Dateisystemquota 239 Dateisystemrechte 229 – Besitzer 237 – Vererbung 233 DDNS 155 Debian 9 15 Desktopmanager 256 DFS 226 DFS-Link 226, 227 DFS-Proxy 226 DFS-Server 227 DHCP-Server 155 Disaster Recovery 309 Dispersed 266 Distribute 266 Distribute Replicate 266 Distributed File System 226 Distribution 9 DNS-Proxy 317 dnssec 318 dnssec-key 166 DNS-Server 45, 111 dnsupdate 424 dnsutils 419 Domaincontroller 12, 107, 247 Domainnamemaster 133 Domain-Suffix 331 Domain-Trust 315 Druckerserver 389 Druckertreiber 388

#### **E**

edquota 243 enum groups 69 enum users 69 exportkeytab 260 external trust 316 externale trust 315

#### **F**

Failover 286 Festplattenkontingent 239 Fileserver 422 Filesystemcluster 284 Firewall 407 – netstat 407, 408 – Ports DC 407 – Ports Fileserver 408 Flexible Single Master Operation 133 foreignSecurityPrincipal 331 Forest 315 Forest-Trusts 315, 331 Forwarder 51, 317 Forward-Lookupzone 108 Forward-Zone 318 Freigabe 189 – directory security mask 191 – hide unreadable 190 – HKLM 193  $-$  read only = yes 190 – Registry 191 – rpc 192 – security mask 191 – smbclient 195 – tdbtool 192 – template homedir 199 Freigabeverwaltung 189 FSMO 126, 133, 420 – DomainDNSZones 134 – ForestDNSZones 134 – Infrastrukturmaster 134 – PDC-Master 126 – RID-Master 133 – Schemamaster 133 FSMO-Rolle 135 fuse 273 fuse-mount 265

#### **G**

get 349 getent passwd 178 GID 10, 45, 63, 173 GID-Mapping 173 Global Catalog 56, 134, 375 GlusterFS 263, 264 – Modi 266

GPO 91 Groupmapping 365 Gruppenrichtlinien 91 – samba-tool gpo 91 – Verknüpfung 97 Gruppenrichtlinieneditor 92, 217 Gruppenrichtlinienverwaltung 92, 94, 217 Gruppenrichtlinienverwaltungs-Editor 94

#### **H**

Heartbeat-Netzwerk 263 Heimatverzeichnis 199 Heimdal-Kerberos 10 Hive 181 HKLM 181 hostname 416

#### **I**

ID-Mapping 57, 63, 67, 173, 254, 328 id-mapping 9 INBOUND 122 InfiniBand 264 interfaces 412 iptaples 409

#### **K**

KDC 176 Kerberos 56, 175, 418 Kerberos-Server 43, 57 Kerberos-Ticket 320 Key Distribution Center 176 Keyptab 156 kinit 57 klist 57 Knoten 264 Knotentyp 398 krb5.conf 15, 57

#### **L**

LAM 83, 84 – Baumansicht 90 – ldaps 85 ldap 75 LDAP 9, 56 LDAP Account Manager 63, 64, 83 – installieren 84 – konfigurieren 85 ldaps 75, 418 ldbdel 359 ldbedit 77, 401 ldbmodify 78, 361 ldbsearch 59, 75

ldb-tools 75 .ldif-Datei 78 ldif-Datei 304 lightdm 256 Linux-Client 247, 248 – winbind 250 Linux-Fileserver 173 LMhosts 398 Load Balancing 286 log.ctdb 288 LVM2 265, 275, 299

#### **M**

make 17, 23 make install 18, 23 Masterbrowser 397, 403 mget 349 Migration 363 – /etc/group 369 – FSMO 375, 377 – FSMO-Rollen 376 – Global Catalog 375 – In Place 363 – openLDAP 370 – Provisioning 364 – .tdb-Datei 363 – Windows-Server 374  $-$  wins support = yes 365 MIT-Kerberos 3, 10 Mountpoint 255 mput 349

#### **N**

Name Service Switch 253 Namensraum 264 Nameserver 47 Namespace 331 net 335 – ads 344 – info 346 – lookup 346 – status 346 – rpc 344 – status 346 net conf 215 NetBEUI 8 NetBIOS 5, 8, 397, 412 NetBIOS-Domainname 45 NETLOGON 325 netlogon 48, 57 netplan 120 Netzwerkumgebung 397

nmbd 8, 19, 25, 31, 36, 449 nmblookup 402 nodes 287 NOTAUTH 424 NSS 253, 259, 329 nsswitch.conf 326 NTDS-Setting 375 ntlm 256 NTLN 9 ntp 61, 126 ntp.conf 61

#### **O**

objectGUID 124, 420 OMAPI 166 onnode 294 Organisational Unit 93 OU 93 OUTBOUND 122

#### **P**

PAM 259 pam\_mount 255 pam\_mount.conf.xml 255 Passwort 71 Passwortregeln 74 pdbedit 64 PDC-Emulator 133 PDC-Master 126 Peer 268, 269 Point'n'Print 379 Port 139 412 Pricipal 58 Printserver 379 – Point'n'Print 390 – print\$ 383 – printers 383 – Privilegien 380 – rpcclient 392 – Systemprivilegien 380 Profile 202 Protokoll 5 Provisioning 47, 364, 416 PSO 10 PTR-Record 110 public\_addresses 287 put 349

#### **Q**

Quorum 270 Quota 239 – aquota.group 241

- aquota.user 241
- edquota 242
- fstab 240
- grace period 242
- grpquota 240
- Hardlimit 242
- Inode 242
- quotacheck 240
- quotaon 241
- repquota 244
- Softlimit 242
- usrquota 240
- Quota-Einträge 241

#### **R**

RDMA 264 read-only 412 readonly-Domaincontroller 145 Realm 44, 416 Recovery 401 recycle 215 Regedit 179, 185, 209 Registrierungs-Editor 399 Registry 178, 182, 189, 191, 311 – binaries 180 – Hive 180 – HKLM 180 – integer 180 – net conf 183 – registry shares = yes 179 – samba-regedit 182 – Schlüssel 181 – string 180 Remote Direct Memory Access 264 Remote Server Administration Tools 63, 79 Replicate 266 Replikation 126, 400 repquota 243 resolv.conf 47, 319, 417 Resolver 54, 56 Reverse-Lookupzonen 108 rfc2307 45 RID 133, 253 rid 174 RODC 145 round robin 43 RSAT 63, 79, 80, 326 rsync 126, 127, 420 – dry-run 130 rsyncd 129 rsyncd.conf 128

#### **S**

samba 292 samba4wins 398 Samba-Freigaben 254 Samba-Ports 55 samba-tool 43, 44, 64, 336, 352 – create username 71 – dbcheck 336 – disable user 73 – drs 337 – dsacl 341 – fsmo 341 – gpo 341 – group 341 – group add 67 – group addmembers 69 – group list 65 – group listmembers 66 – ldapcmp 342 – ntacl 343 – provision 44 – sites 343 – user 70, 343 – user delete 74 – user enable 73 – user list 70 Schemamaster 303 seize 138 SELinux 4, 26 SerNet 37 Server 173, 264 Serverport 55 Service-Records 123 shadow\_copy2 9, 299 Sicherheit 407 Sicherung 309 Single Sign-on 405 SMB 5 SMB2 6 SMB3 7 smbclient 56, 335, 349 smb.conf 182, 247, 290, 311 smbd 19, 25, 31, 36, 449 smbd-Prozess 189 smb-Kommandos 346 smbstatus 335, 351 smbtree 351 Snapshot 265, 275, 299 Split Brain 272 split-brain 270 Spooling 379 SRV-Record 317, 319

SRV-Records 56 ss 55, 129, 407 ssh 405 – net ads keytab 406 ssh\_config 406 sshd\_config 405 ssh-Server 405 SSSD 247, 258 Standort 143 Sticky Bit 203 Storage-Pool 268 Stripe 266 Subnetz 143 Subvolume 264 Suse Leap 15 32 System Security Services Daemon 258 systemd 18, 53, 119, 273, 441 sysvol 48, 57, 104, 126, 311 – Replikation 126

#### **T**

Tar 350 .tar-File 350 tdb 174 .tdb-Datei 311 tdb-Datenbank 191 tdbdump 192 tdbtool 192 testparm 186 TGT 405 thinly-provision 269, 275 Ticket Granting Ticket 405 tkey-gssapi-keytab 51 transitiv 316

#### **U**

Ubuntu 21 UID 45, 63, 173 UID-Mapping 173 UPN 331 User Principal Name 331 Userspace 265, 273

#### **V**

Verbindungsaufbau 56 Vererbung 233 Vertrauensstellung 315 vfs-Modul 297 – glusterf 297 Volume 264

#### **W**

wbinfo 67, 253, 296, 323 wbinfo -g 252 wbinfo -u 252 Wiederherstellung 312 winbind 173, 247, 258, 292, 323, 449 winbindd 19, 25, 31, 36, 68 Windows Remote Server Administration Tools (RSAT) 64, 80 Windows-Client 247 Windows-Domaincontroller 43 Windows-Server 247 WINS 397 – Replikation 401 Workshop 431 – Forwarder 435 – Namensstandard 433 – netlogon 439 – Provisioning 434 – Replikationsbenutzer 438 – Reverse-Lookupzone 436 – sysvol 439 – sysvol-Replikation 437

– Zeitserver 435

#### **X**

xinetd 127, 129, 420 xinetd.d 127

#### **Z**

Zeitserver 61, 435 zypper 32